#### **Release Notes**

#### WES-2 Bridge Version 16.2.2

#### December 15, 2016

1. QPID Monitor has been updated. Written by Aaron Anderson, the ITO at WFO OUN, QPID Monitor was updated to be compatible with newer versions of QPID. It also has a better user interface, and the columns are sortable.

| OUN QPID Monitor            |                    |             |                 |              |                |  |  |  |  |
|-----------------------------|--------------------|-------------|-----------------|--------------|----------------|--|--|--|--|
| File Edit                   |                    |             |                 |              |                |  |  |  |  |
|                             |                    |             |                 |              | Display Queues |  |  |  |  |
| ilter by name (regex) inges | All O Durable Only |             |                 |              |                |  |  |  |  |
| Queue Name                  | Tot Enqueue        | Tot Dequeue | Msg Depth \land | Enqueue Rate | Dequeue Rate   |  |  |  |  |
| external.dropbox            | 17813              | 5437        | 12376           | 0            | 118.5          |  |  |  |  |
| Ingest.Radar                | 5431               | 350         | 5081            | 118.3        | 5.5            |  |  |  |  |
| Ingest.dpa                  | 1031               | 542         | 489             | 23.3         | 10.1           |  |  |  |  |
| Ingest.tcm                  | 0                  | 0           | 0               | 0            | 0              |  |  |  |  |
| Ingest.SolarImage           | 0                  | 0           | 0               | 0            | 0              |  |  |  |  |
| Ingest.intlsigmet           | 0                  | 0           | 0               | 0            | 0              |  |  |  |  |
| Ingest.ssha                 | 0                  | 0           | 0               | 0            | 0              |  |  |  |  |
| Ingest.Text                 | 0                  | 0           | 0               | 0            | 0              |  |  |  |  |
| Ingest.bufrmthdw            | 0                  | 0           | 0               | 0            | 0              |  |  |  |  |
| Ingest.ldadmanual           | 0                  | 0           | 0               | 0            | 0              |  |  |  |  |
| Ingest.GOESR                | 0                  | 0           | 0               | 0            | 0              |  |  |  |  |
| Ingest.convsigmet           | 0                  | 0           | 0               | 0            | 0              |  |  |  |  |
| Ingest.bufrncwf             | 0                  | 0           | 0               | 0            | 0              |  |  |  |  |
| Ingest.VIIRS                | 0                  | 0           | 0               | 0            | 0              |  |  |  |  |
| Ingest.ldadprofiler         | 0                  | 0           | 0               | 0            | 0              |  |  |  |  |
| Ingest.Mping                | 0                  | 0           | 0               | 0            | 0              |  |  |  |  |

- rawPlay has been updated. The new version is rawPlay5.py. It handles GOES-16 and JPSS satellite data and the older issue with not being able to process the GFS20 model data has been fixed.
- 3. WES-2 Bridge was updated for AWIPS 16.2.2.
  - Quick Simulation has been removed because it was redundant functionality.
  - The updated version is also backwards compatible with archived data from versions 14.3.1 through 16.2.2
  - The new version adds support to use ARI with FFMP. Using ARI with FFMP requires performing a customization step to dump some records from the operational postgres

database and to copy corresponding ARI HDF5 files to the WES. In the steps below, "xxx" refers to your site-ID in lowercase (e.g., lix).

# On wes2:

```
mkdir /awips2/edex/data/utility/ffmpari/xxx
(For example: mkdir /awips2/edex/data/utility/ffmpari/lix)
```

# On dx1:

```
psql metadata -U awips
copy (select * from ffmp where datauri like '%ARI%') to
'/data/fxa/ari.csv' CSV HEADER;
\q
cd /data/fxa
cp ari.csv user@wes2:/awips2/edex/data/utility/ffmpari/xxx
```

# On dx2:

cd /awips2/edex/data/hdf5/ffmp
scp -r ARI\* user@wes2:/awips2/edex/data/utility/ffmpari/xxx

- Along with support AWIPS 16.2.2, WES-2 Bridge also works with new datatypes including NUCAPS soundings, mping, dmw (Derived Motion winds for GOES-R), pointset (some derived products for JPSS). We also have support for some NCEP-only datatypes.
- During simulations, the sequence for the ETN for each user-generated warning starts at 5001, eliminating any conflict with other warnings (from the actual event) that also may be in the system.
- Along with a new enhanced display of simulation information, there is a button on the simulation controls to relaunch the WESSL-2 event browser, if a WESSL-2 script is active for a simulation.

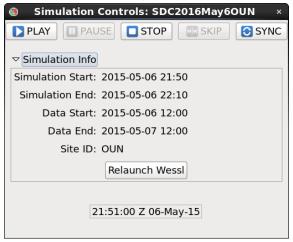

- For simulations, if the previous simulation was somehow stopped prematurely, the radar data in the next run of the simulation could stop updating. This situation is now prevented from occurring.
- Choosing RESET EDEX\_00 from the instance manager now actually resets the EDEX\_00 instance. Previously it did nothing.
- Numerous bug fixes and stability improvements were incorporated, including better handling of links to localizations, plotting of the county names map overlay, fixing the nuisance error about invalid gridded levels, and handling reprocessed radar data in New Case that have null fields.
- In AWIPS 16.X, a new version of QPID was introduced. It turns out that it can go into a special mode called "flow control" when the disk usage of the disk that houses QPID goes above 90% usage. When "flow control" is enabled, certain communications in AWIPS and WES-2 Bridge do not occur and result in issues with starting simulations, case reviews, and WESSL-2 scripts, in addition to rawPlay not being able to establish a connection to QPID. For WES-2 Bridge installations at WFOs, this disk is /data1. Now WES-2 Bridge shows a warning message when the disk utilization of /data1 goes above this threshold. This unfortunately removes the ability to use the last 150 GB of space on this drive, but is necessary to have a stable system.
- 4. WESSL-2
  - Better importing of SPC reports through filtering by lat/lon coordinates or by WFO (multiple WFOs can be selected).
  - Reports from 12Z through 12Z in an SPC report CSV file are now imported rather than from 12Z through 0Z.
  - Restrictions on script names are enforced to be database-friendly (only allow alphanumeric characters).
  - Media assets are copied into the case's wessl2/Resources folder to aid in portability of the script.
  - WESSL-2 scripts now support relative pathnames to external media files (audio, video, images, notification sounds, and presentations/web pages), making the scripts portable between machines with different disk name. This provides more flexibility on where cases with WESSL-2 scripts can be stored. However, backwards compatibility with absolute paths in older some WESSL-2 scripts has been lost. The older scripts can still be read by Script Builder but the media must now be located in the Resources folder and the pathname to the media must be relative to the Resources folder rather than any random location on the machine.

This is easy to fix by opening the script in Script Builder, double-clicking on the command entry (below left) and clicking the Browse button in the next dialog box (below right) to find the existing content. Script Builder then will copy the content into the Resources folder and adjust the filename in the script.

|                           |                                       |                      | Media Event                                            |
|---------------------------|---------------------------------------|----------------------|--------------------------------------------------------|
| 芦 🗙 💠 🗕 🕨                 |                                       |                      | Image File                                             |
| TestScript                |                                       |                      | Image File: tcase//actCase/wasel2//Resources/ww0019.pp |
|                           | Delay Command                         | Notification         | Image File:tCase/TestCase/wessl2/Resources/ww0019_pr   |
| ' 🚩                       |                                       | None                 |                                                        |
|                           |                                       | None                 | Image Text                                             |
|                           |                                       | None                 | Probabiliites for the tornado watch.                   |
| 12                        |                                       | None                 |                                                        |
| 13                        |                                       | None                 |                                                        |
| Start of Simulation       | A Text: This simulation is about to b | egir 🕸 asterisk.wav  |                                                        |
| 5 🖌 2016-02-23 17:10:15 Z | 🔤 Image: ww0019.png                   | 43 asterisk.wav      |                                                        |
| 5 🏏 2016-02-23 17:10:30 Z | 🖪 Image: ww0019_prob.png              | 🔦 asterisk.wav       |                                                        |
| L 🖌 2016-02-23 20:00:00 Z | Presentation:TC Day 1 Convect         | ive 🕸 asterisk.wav   |                                                        |
| 3 2016-02-23 21:08:00 Z   | Image: mcd0127.png                    | 49 asterisk.wav      |                                                        |
| 2 2016-02-23 22:27:15 Z   | 🖷 Image: Lake Pontchartrain tornad    | lo.jr 🕸 asterisk.wav |                                                        |
| 2016-02-23 22:51:30 Z     | Response: Your office has just lost   | t all 🕼 asterisk.wav |                                                        |
| End of Simulation         | A Text: The simulation has ended.     | 49 asterisk.wav      |                                                        |

Note: It is possible that some scripts may have the Notification sound listed as Default, rather than an actual sound file (like asterisk.wav). If this is your situation, you will need to right click on each notification sound (below) and change it to asterisk.wav or any other sound file that you want.

|     | 52Bridge_Winter_Sim Date and Time | Delay | Command                         | Notification                  | Category      |
|-----|-----------------------------------|-------|---------------------------------|-------------------------------|---------------|
| 1   | 2012-12-10 10:03:00 Z             |       | Presentation: presentation.html | 4 asterisk.wav                |               |
| 2   | 2012-12-10 10:07:00 Z             | 9     | Presentation: presentation.html | (4) asterisk.wav              |               |
| 3   | ✓ 2012-12-10 11:29:00 Z           |       | Presentation: presentation.html | Default<br>Notification Sound |               |
| 4   | ✓ 2012-12-10 12:42:00 Z           |       | Presentation: presentation.html | 43 Defat No Notification      |               |
| 5 🖌 | 2012-12-10 13:36:00 Z             | 1     | Presentation: presentation.html | 43 Default                    | T <sup></sup> |
| 6   | 2012-12-10 13:39:00 Z             | -     | Presentation: presentation.html | 4) Default                    |               |
| 7   | 2012-12-10 13:41:00 Z             | 1     | Presentation: presentation.html | 4) Default                    |               |
| 8   | 2012-12-10 13:43:00 Z             | 1     | Presentation: presentation.html | 4) Default                    |               |
| 9 🖌 | 2012-12-10 14:42:00 Z             | 1     | Presentation: presentation.html | 43 Default                    |               |
| 10  | 2012-12-10 15:45:00 Z             | 1     | Presentation: presentation.html | 43 Default                    |               |
| 11  | 2012-12-10 15:50:00 Z             | 1     | Presentation: presentation.html | 4 Default                     |               |
| 12  | Z012-12-10 17:05:00 Z             | 1     | Presentation: presentation.html | 49 Default                    |               |

• Numerous cosmetic improvements

5. Installation of WES-2 Bridge and AWIPS-2 has been improved. There is now the ability to preserve customizations like the previous hydro database installation in addition to localizations from your pre-existing WES-2 Bridge installation so you don't have to re-do these customizations. The WES-2 Bridge installer also now gives an intelligent default value for the text workstation preference.